Fortech S.r.l Via Rigoletto,4 47922 Rimini (RN) Italia P. IVA 03618500403 T. +39 0541 364611

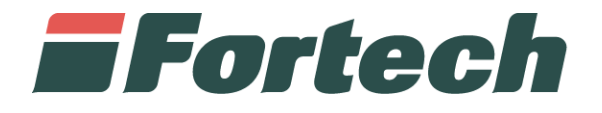

# **Cash in - smartOPT**

Quick guide

fortech.it info@fortech.it

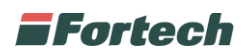

#### **REVISIONI**

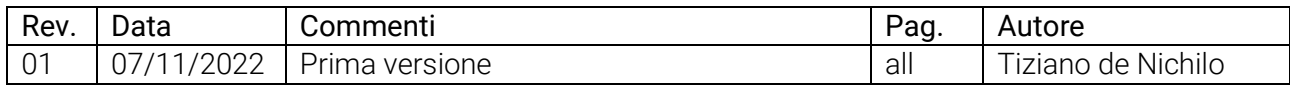

## **SOMMARIO**

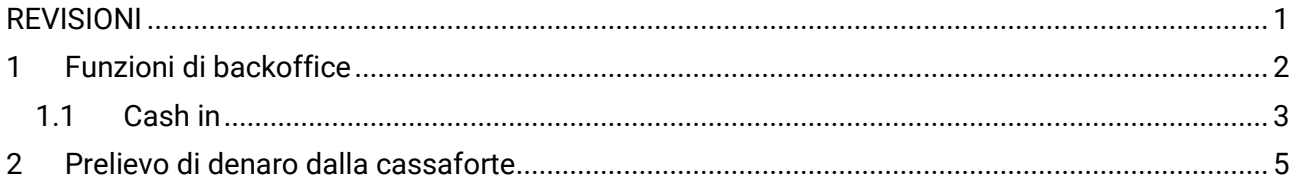

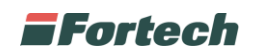

## **1 FUNZIONI DI BACKOFFICE**

Dal terminale smartOPT di Fortech è possibile effettuare l'accesso a funzioni rivolte al gestore del punto vendita. Le modalità per visualizzare le funzioni cambiano in base al terminale di cui si è provvisti.

Nel caso si sia in possesso di uno smartOPT | One Touch, le funzioni sono accessibili semplicemente posizionando il dito sul sensore digitale. Diversamente, se si possiede uno smartOPT | Pro o versioni precedenti si può accedere alle funzioni aprendo lo sportello stampante o eseguendo l'accesso con l'utenza "Gestore" e la relativa password.

#### **N.B. Per conoscere la password di accesso dell'utente gestore fare riferimento all'installatore autorizzato dell'impianto.**

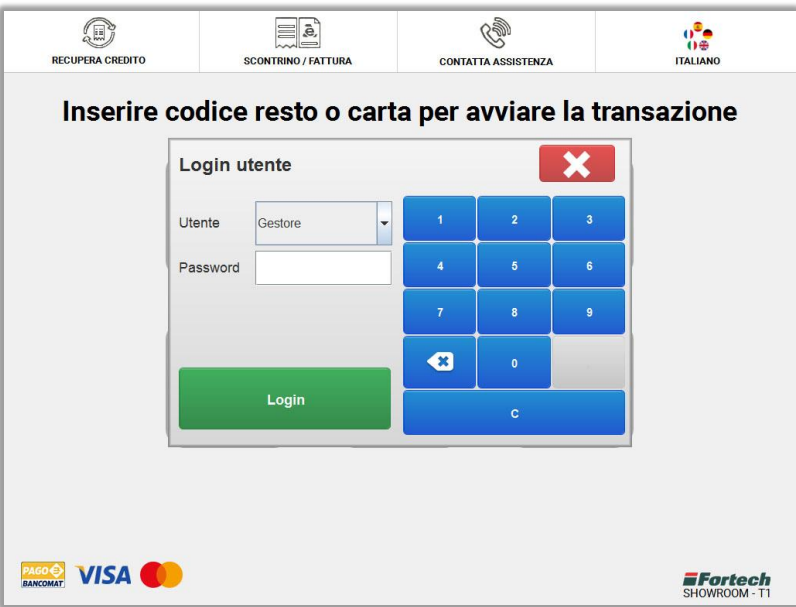

Al completamento del login verrà visualizzata la schermata nella figura sottostante, che consente l'accesso a varie funzionalità di back office, alcune delle quali sono riservate ai soli installatori autorizzati.

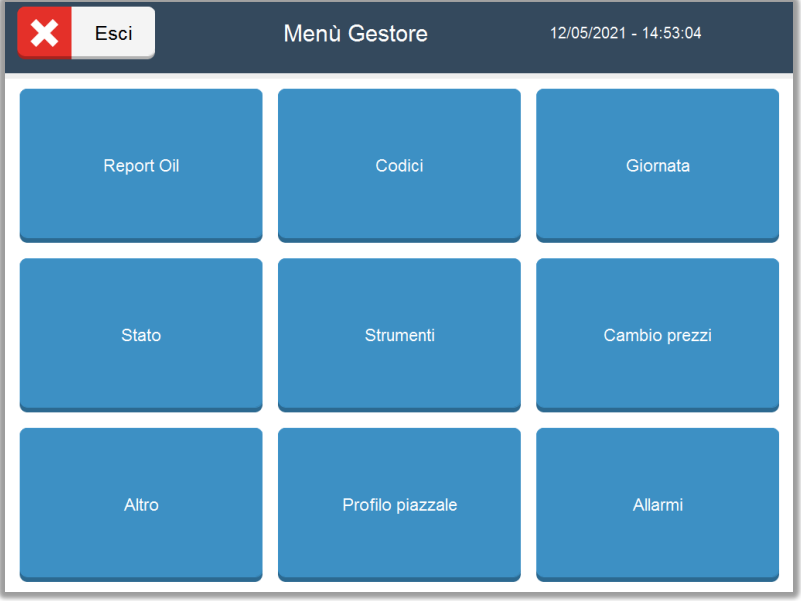

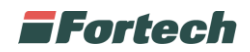

#### **1.1 Cash in**

La funzione cash in permette al gestore di depositare denaro contante dalla colonnina all'interno della cassaforte.

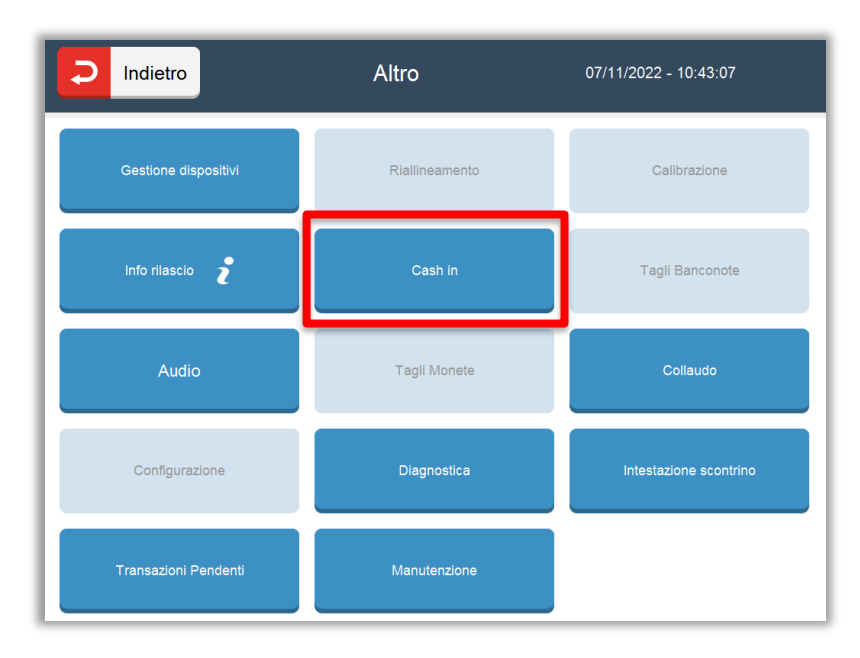

Dopo aver cliccato su Cash in compare un pop-up di conferma, per iniziare il versamento di denaro, premere su "Conferma".

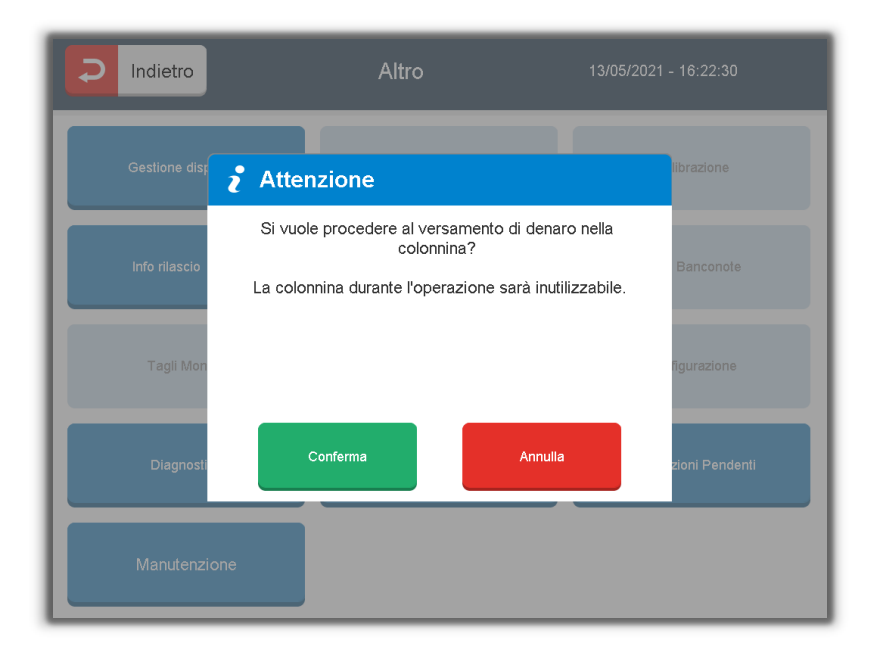

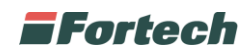

In seguito, appare la schermata di versamento in cui è consentito introdurre il denaro.

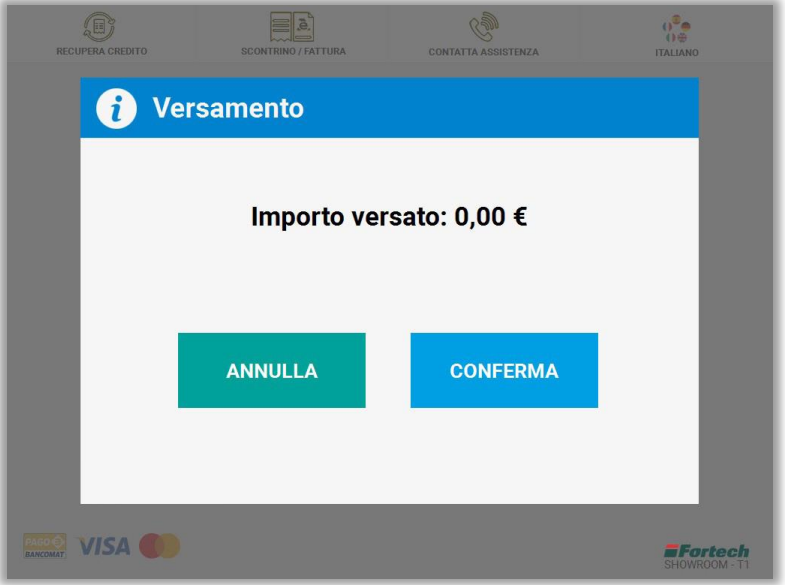

Dopo aver depositato il denaro, è possibile premere su "Conferma" per proseguire con l'operazione.

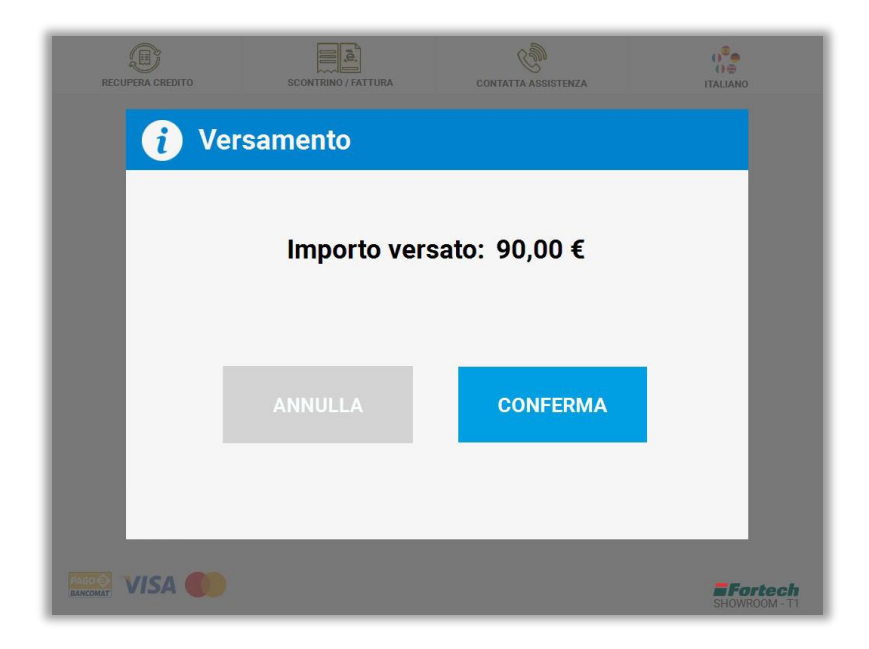

*N.B. Il Pulsante "Annulla" durante il versamento di denaro è disattivato.*

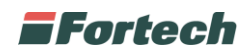

Al termine dell'operazione, il terminale rilascerà uno scontrino con i dettagli del deposito.

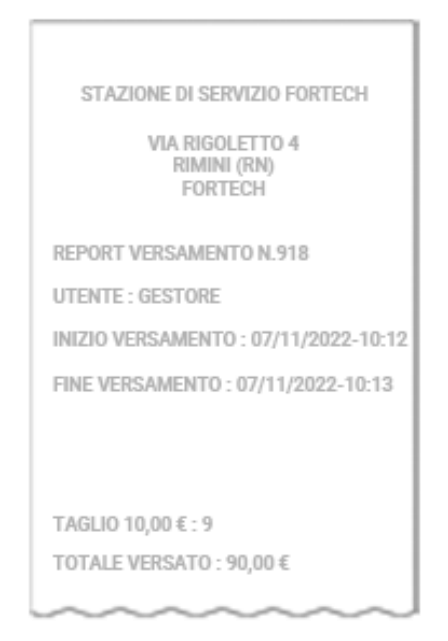

#### **2 PRELIEVO DI DENARO DALLA CASSAFORTE**

In caso di prelievo di denaro dalla cassaforte, il terminale rilascerà uno scontrino sul quale è indicata la somma totale di tutti i pagamenti e depositi (cash in) effettuati a partire dal ritiro di denaro precedente.

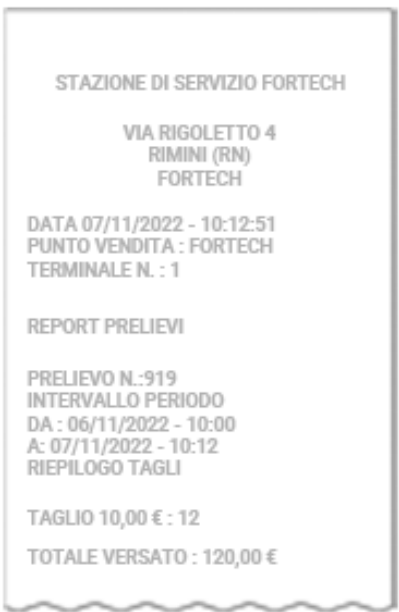

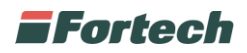

Per visualizzare nel dettaglio i versamenti cash in e i prelievi effettuati dal terminale, è necessario collegarsi al portale di Sitemanager: [http://nsm.4ts.it](http://nsm.4ts.it/) ed accedere inserendo le proprie credenziali nella schermata di login.

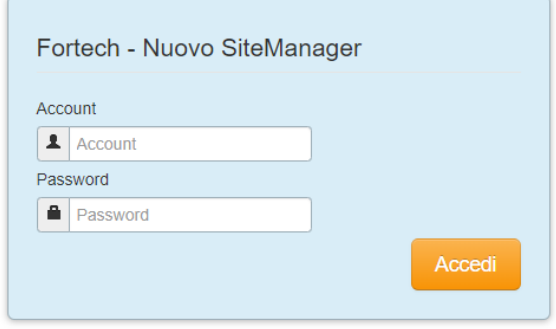

Nella schermata principale, inserire il punto vendita nella barra di ricerca e premere su "Trova".

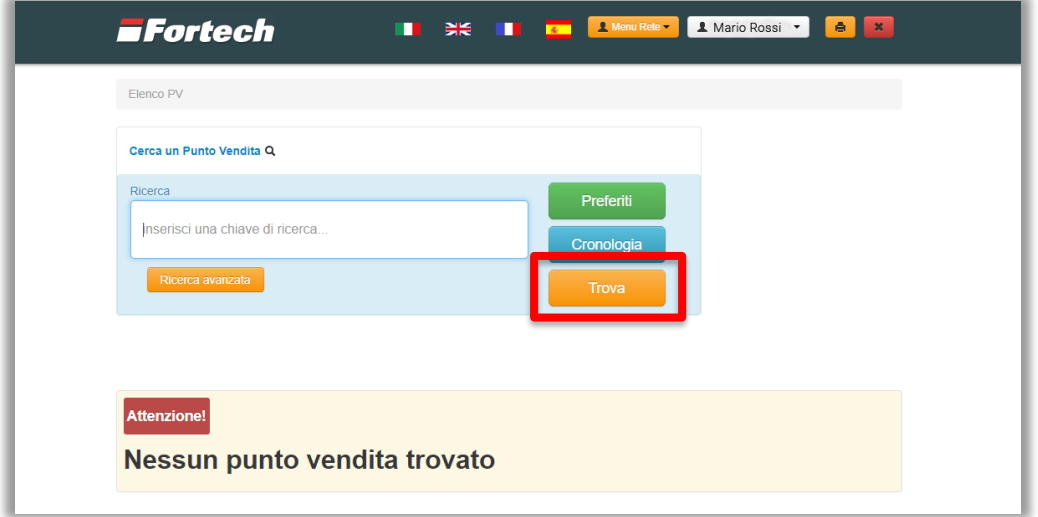

Accedere al punto vendita desiderato cliccando sull'icona arancione.

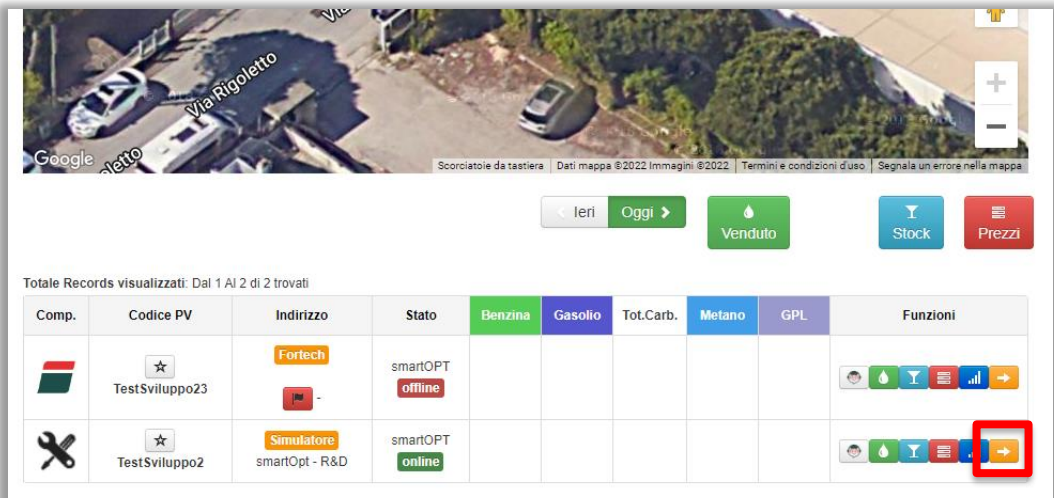

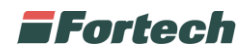

Nel menu principale del punto vendita selezionato, cliccare su "Gestione Contabile" e in seguito su "Prelievo contanti".

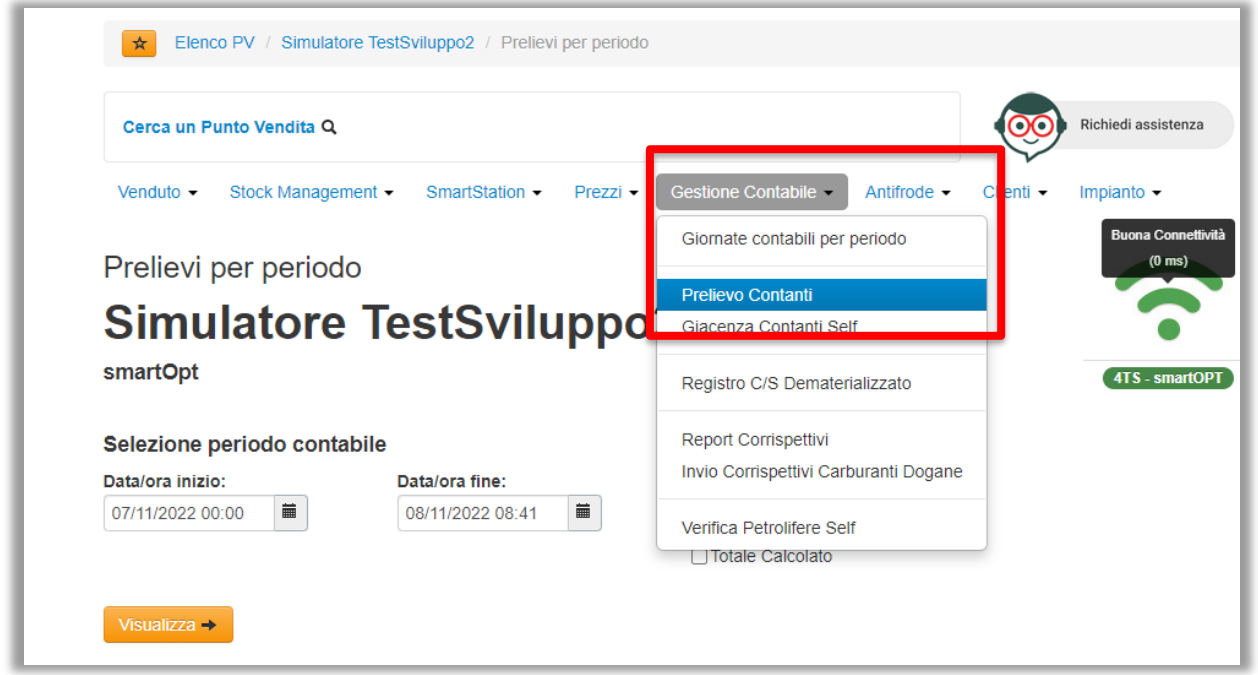

Nella tabella di riepilogo sono elencati i prelievi di denaro e i versamenti cash in effettuati.

Il totale del prelevato è il risultato della somma dei depositi cash in e dei pagamenti di rifornimento effettuati.

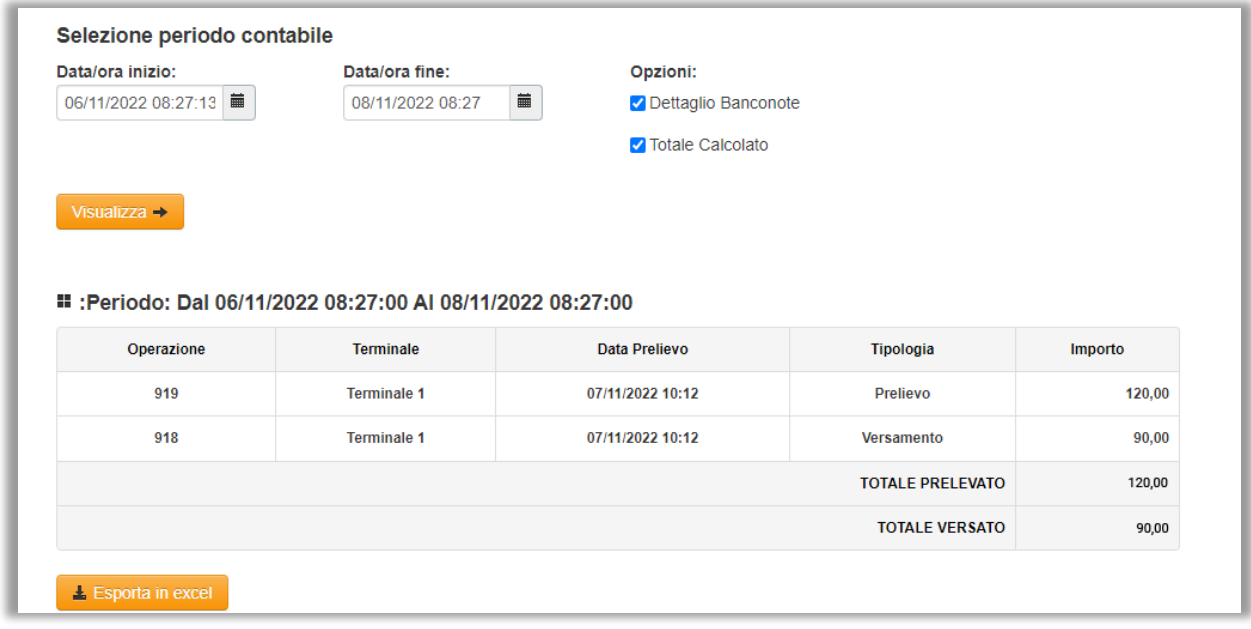

*Questo documento contiene informazioni proprietarie. Nessuna parte di questo documento può essere fotocopiata, riprodotta o tradotta in altra lingua senza il preventivo consenso scritto da parte di Fortech.*

*Le informazioni contenute in tutte le pagine del presente documento, sia di tipo tecnico che economico, sono rilasciate a titolo confidenziale o privilegiato. Esse sono fornite con l'accordo che non potranno essere diffuse o utilizzate per altro scopo, senza l'autorizzazione scritta della Fortech, se non esclusivamente per la valutazione da parte del Cliente.*